## Get Started Basic Wireless Microphone

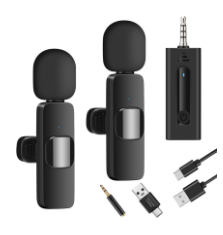

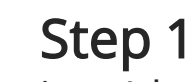

**PC**

- i. Identify a free USB port for your computer
- ii. Use the USB-C adapter to connect the receiver to your computer.

# Step 2

- i. Power on the unit
- ii. Wait for any drivers to be installed automatically

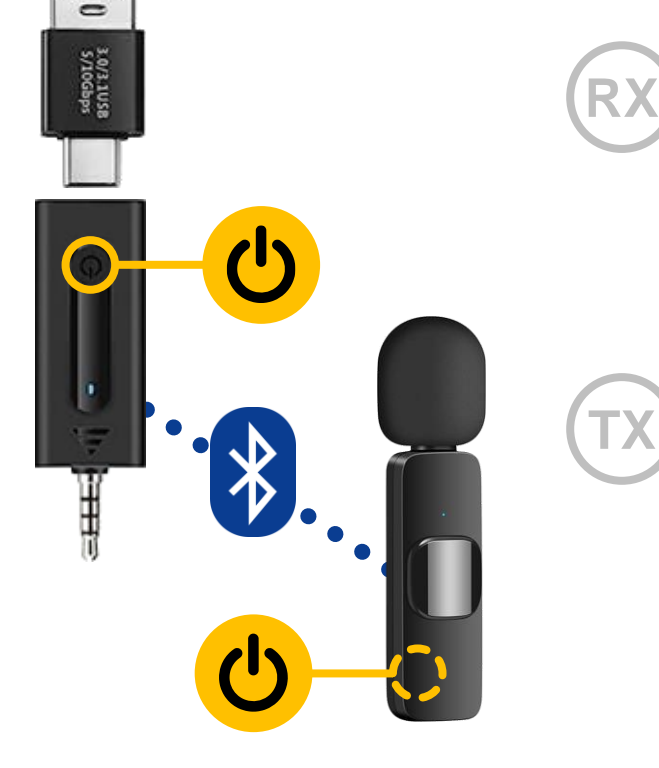

# Step 3

- i. Power on the transmitter unit
- ii. The units connect automatically using Bluetooth

Use USB to charge the unit.

感 感

#### Get Started Basic Wireless Microphone

# Check the microphone is selected:

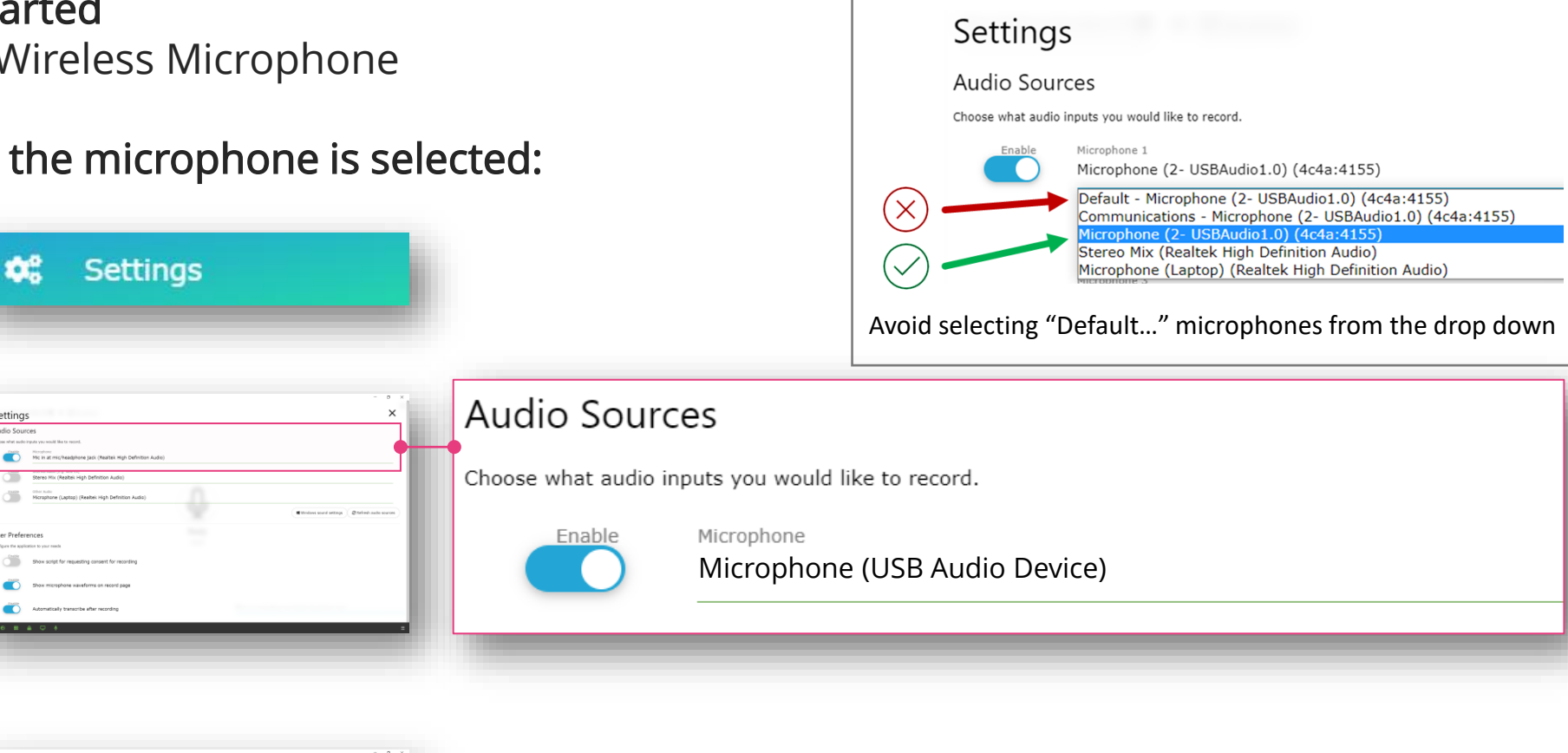

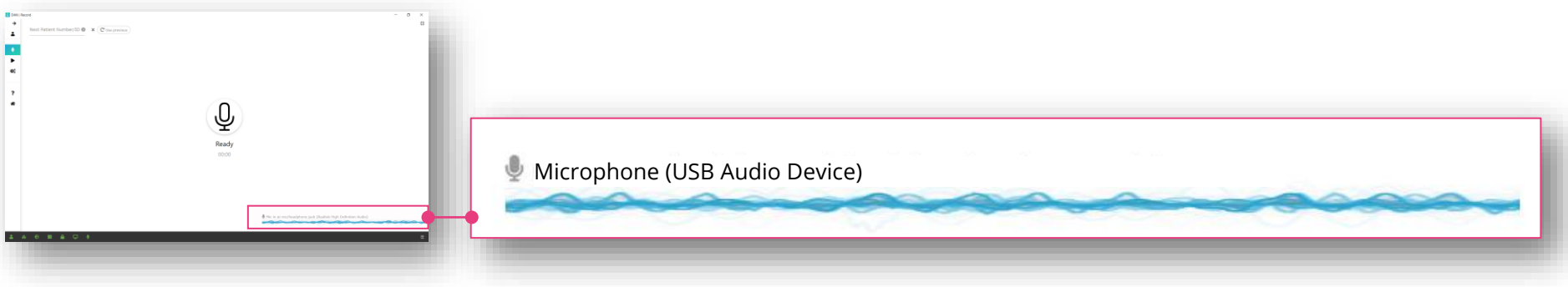

Please note: The name of the microphone may differ to that shown here.

## Get Started Basic Wireless Microphone

Lights:

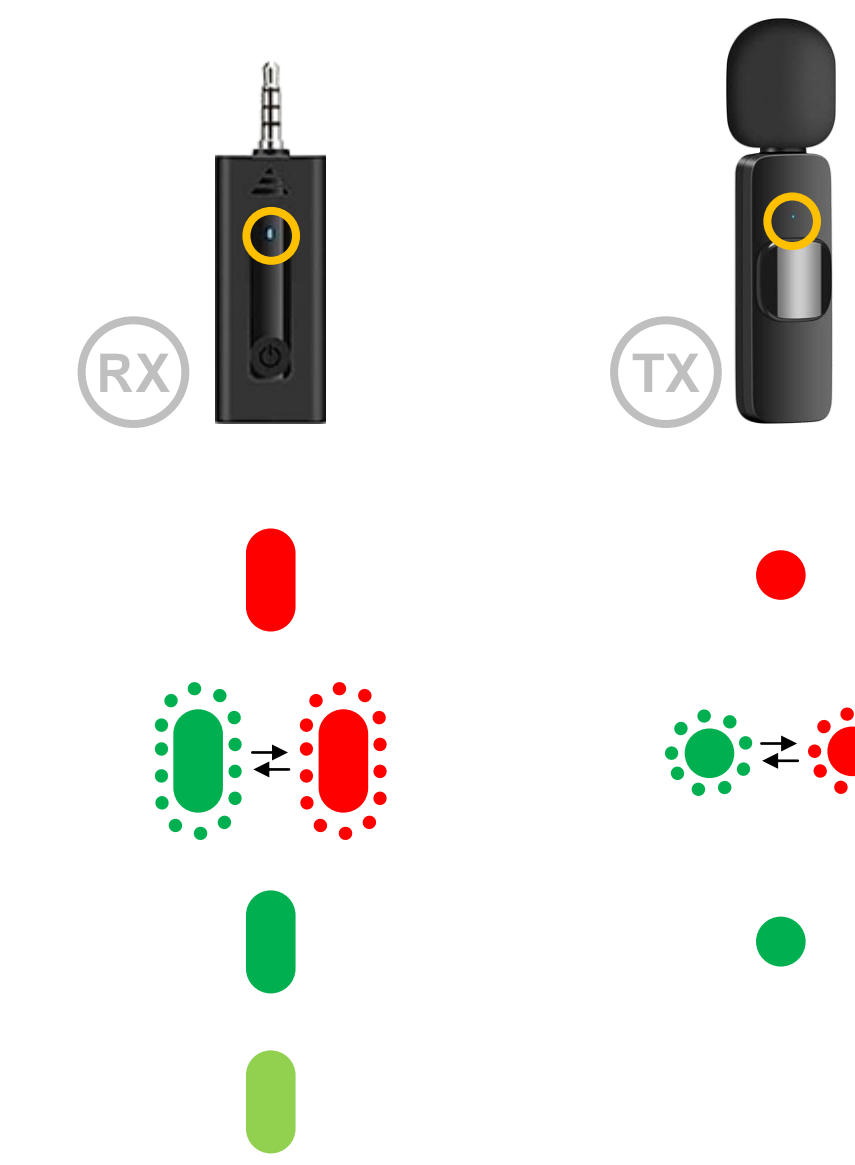

Solid red Powered off, charging

Flashing green & red Powered on & searching for pairing

Solid green lights Powered on & connected

Solid yellow-lime light Powered on, connected & charging